# Eco-Logic *Steuergerät für Innenmontage für 4 und 6 Stationen*

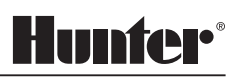

## **Installations und Programmieranleitung**

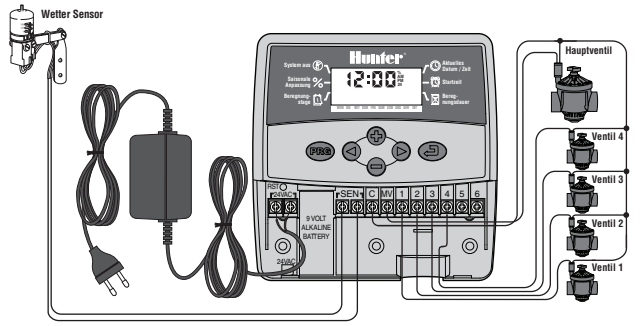

#### **Installationsanleitung**

Entfernen Sie den Deckel am unteren Zugang. Bringen Sie die Schraube an der Wand an und hängen Sie das Steuergerät durch das Loch des hinteren Teils. Befestigen Sie das Steuergerät mit einer oder mehreren Schrauben unter der Terminalleiste. Man muss ein Kabel von jeder Magnetspule zum Terminal C (allgemeines Kabel) anschließen. Das andere Kabel von jeder Magnetspule wird an seine entsprechende Nummer der Terminalleiste angeschlossen. Verbinden Sie die Kabel des Transformators zur Terminalleiste mit 24 VCA. Eines der zwei Sensorkabel (wenn erforderlich) an die SEN-Terminale anschließen. Schließen Sie die Alkalibatterie von 9 Volt (nicht enthalten) an die Klemmen des Anschlusses der Batterie an. Stecken Sie den Transformator in die nächst gelegenen Steckdose.

#### **Haupt Display**

- **Aktuelles Datum/Zeit** Stellen Sie den Tag und die aktuellen Stunden ein.
- ñ **Startzeit** – Stellen Sie 1 bis 4 Startzeiten pro Programm ein.
- ⊠ **Beregnungsdauer** – Stellen Sie die Beregnungszeit der Station von 1 Minute bis 4 Stunden ein.
- ü **Beregnungstage** – Wählen Sie spezifische Beregnungstage aus, gerade/ungerade Tage, oder eine bestimmte Anzahl an Tagen zwischen den Beregnungstagen (Intervalle).
- **Saisonbedingte Anpassung** Ändern Sie die Beregnungszeiten entsprechend den Jahreszeiten, ohne das Steuergerät neu zu programmieren.
- **System aus** Stoppt alle automatischen Beregnungen. **Programmerkennung** – Erkennt das Programm, welches benutzt wird (A oder B).
- f **Regnersymbol** – Gibt an, dass sich die Beregnung in Betrieb ist.
- **Regenschirm** Gibt an, dass der Beregnungssensor die Beregnung ausgeschalten hat.
- ⊛ **Regenschirm durchgestrichen** – Gibt an, dass der Beregnungssensor manuell umgeleitet wird.
- $(1 12)$ – Gibt den Monat an, für den das aktuelle Programm programmiert wurde.
- Gibt den Tag an, für den das aktuelle Programm programmiert wurde.
- <sup>1</sup> **Manueller Start einer Station** Gibt die Beregnung einer Station für ein einziges Mal an.
- **Manueller Start eines Programms** Gibt die Aktivierung der Beregnung für alle manuell ausgewählten Stationen an.

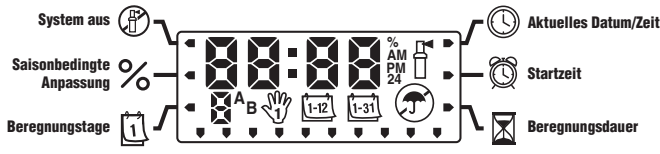

## **Schalttasten**

- **Taste** Der angezeigte Wert auf dem Bildschirm erhöht sich.
- **Taste**  Der angezeigte Wert auf dem Bildschirm verkleinert sich.
- **Taste**  Geht auf den nächsten Wert vor.
- **Taste**  Geht auf den vorherigen Wert zurück.
- **Taste**  Wählt das Programm A oder B aus, gemäß den unterschiedlichen Bewässerungserfordernissen.
- **Taste**  Geht zur nächsten Programmierfunktion.

## **Programmierung des Steuergerätes**

Ein Beregnungsprogramm besteht aus drei Hauptparametern:

**1)** Eine Startzeit für das Programm; **2)** Die Dauer der Beregnung für jede Station;

**3)** Die Tage an denen beregnet werden soll. Ein Programm ist für alle Stationen, die ihm der Reihenfolge nach zugeordnet worden sind, zuständig. Die Programme sind unabhängig und die Stationen können beiden Programmen zugeordnet werden.

## **Einstellung des aktuellen Tages und der Stunden**

- 1. Drücken Sie die Taste Modus  $\bigodot$  bis der Pfeil zur aktuellen Zeit/Tag zeigt.
- 2. Das Jahr wird aufleuchten. Benutzen Sie die  $\bigodot$ oder  $\bigodot$  Tasten, um das Jahr zu verändern. Drücken Sie die Taste  $\bullet$ , um Zugang zur Monatseinstellung zu bekommen.
- 3. Der Monat leuchtet auf und das Symbol [12] wird angezeigt. Benutzen Sie die  $\bigcirc$ oder  $\bigcirc$  Tasten, um den Monat zu verändern. Drücken Sie die Taste  $\bigcirc$ , um Zugang zur Tageseinstellung zu bekommen.
- Der Tag leuchtet auf und das Symbol  $\overline{u_2}$  wird angezeigt. Benutzen Sie die  $\bigodot$ oder  $\bigodot$ Tasten, um den Tag zu verändern. Drücken Sie die Taste  $\bullet$ , um Zugang zur Stundeneinstellung zu bekommen.
- 5. Die Stunde wird aufleuchten. Benutzen Sie die Tasten  $\bigoplus$  oder  $\bigoplus$ , um a.m. oder p.m. oder 24 Stunden einzustellen. Drücken Sie die Taste  $\bullet$ , um die Stunde einzustellen.
- 6. Die Stunden leuchten auf. Benutzen Sie die Tasten  $\bigoplus$  oder  $\bigoplus$ . um die angezeigten Stunden zu ändern. Drücken Sie die Taste  $\bullet$ , um Zugang zur Minuteneinstellung zu bekommen.
- Benutzen Sie die Tasten  $\bigoplus$  oder  $\bigoplus$ , um die angezeigten Minuten zu ändern. Das Datum, der Tag, und die Zeit sind nun eingestellt.

# **Einstellung der Stunden für den Programmbeginn**

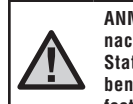

**ANMERKUNG: eine einzige Startzeit aktiviert alle Stationen der Reihenfolge nach. Das eliminiert die Notwendigkeit jede einzelne Startzeit jeder Station einzugeben. Man kann mehrfache Startzeiten für ein Programm benutzen, um die Beregnungszyklen von morgens, nachmittags oder abends festzulegen.**

- 1. Drücken Sie die Taste Modus  $\bigodot$  bis der Pfeil die Startzeit anzeigt  $\bigcirc$
- 2. Man zeigt das Programm A an (wenn Sie das Programm B wünschen, drücken Sie Taste **(200)**
- 3. Benutzen Sie die  $\bigoplus$  oder  $\bigoplus$  Tasten, um die Beginnstunde zu verändern.
- Drücken Sie Taste  $\bullet$ , um die Startzeit hinzuzufügen oder die Taste  $\bullet$ , um zum nächsten Programm zu gelangen.

#### **Eliminierung einer Programmstartzeit**

Mit dem Pfeil auf die Startzeitposition gehen, drücken Sie die Tasten  $\bigoplus$  oder  $\bigoplus$  bis Sie bei 12:00 a.m. ankommen. Drücken Sie die Taste  $\bigcirc$  wenn Sie zur Position OFF (Aus) gelangen.

# **Einstellung der Beregnungszeiten für die Stationen**

- 1. Drücken Sie die Taste  $\bigodot$  bis der Pfeil die Beregnungszeiten  $\boxtimes$  anzeigt.
- 2. Drücken Sie die Taste **30**, um das Programm (A oder B) auszuwählen.
- 3. Drücken Sie die Tasten  $\bigoplus$  oder  $\bigoplus$ , um die Beregnungszeit der Station, von 1 Minute bis zu 4 Stunden zu verändern. Drücken Sie die Taste (, um zur nächsten Station zu gehen.

# **Einstellung der Beregnungstage**

- 1. Drücken Sie die Taste des Modus  $\bullet$  bis der Pfeil die Beregnungstage  $\Box$  anzeigt.
- 2. Drücken Sie die Taste  $\bullet$ , um das gewünschte Programm auszuwählen.
- 3. Die Pfeile zeigen die Wochentage an, an denen die Beregnung stattfinden soll. Drücken Sie die Taste  $\bigcirc$ , um diesen Tag zu aktivieren oder die Taste  $\bigcirc$ , um die Beregnung für diesen Tag zu stornieren.

## **Auswahl der geraden oder ungeraden Beregnungstage**

Diese Funktion benutzt die Nummerierung der Tage des Monats, anstatt der Wochentage (ungerade Tage: 1, 3, 5, usw. gerade Tage: 2, 4, 6, usw.).

- 1. Sind Sie einmal im Modus Beregnungstage, drücken Sie  $\bigcirc$  bis der Cursor entweder auf UNGERADE oder GERADE auf dem Display anzeigt.
- 2. Drücken Sie die Tasten  $\bigoplus$ . um die Auswahl durchzuführen oder die Taste  $\bigoplus$ . um die Beregnung an GERADEN oder UNGERADEN Tagen zu eliminieren.

## **Auswahl der Beregnungsintervalle**

Sie können die Beregnung nach Intervallen von 1 bis 31 Tage auswählen.

- Sind Sie einmal im Modus Beregnungstage, drücken Sie die Taste  $\bullet$  bis der Cursor sich über INT einpegelt. Drücken Sie die Taste  $\bigoplus$  und das Symbol Beregnung nach Intervallen  $\left[\frac{1}{2}3\right]$  wird angezeigt und eine 1 leuchtet auf.
- 2. Drücken Sie Tasten  $\bigcirc$  oder  $\bigcirc$ , um die Anzahl der Tage zwischen den Beregnungen (von 1 bis 31 Tagen) auszuwählen. Diesen Wert nennt man Intervall.

Das Steuergerät beregnet gemäß dem ausgewählten Programm, zur nächsten Startzeit und wird dann zum programmierten Intervall beregnen.

## **Saisoneinstellung**

Die saisonbedingte Einstellung wird benutzt, um die allgemeinen Beregnungszeiten ohne Wiederprogrammierung des gesamten Steuergerätes zu machen.

- 1. Drücken Sie die Taste  $\bullet$  bis der Pfeil die Saisoneinstellung  $\%$  anzeigt.
- 2. Drücken Sie die Tasten  $\bigoplus$  oder  $\bigoplus$ , um die Prozentzahl der Saisoneinstellung von 10% bis 150% einzustellen.

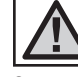

#### **ANMERKUNG: das Steuergerät sollte am Anfang immer in Position 100% programmiert werden.**

# **System auf AUS**

Um das Steuergerät auszuschalten, drücken Sie die Taste  $\bullet$  bis der Pfeil auf System ausgeschalten zeigt (F). Warten Sie 2 Sekunden und auf dem Display können Sie OFF (AUS) lesen. Die Ventile schalten sich bei Betrieb aus. Alle aktiven Programme werden unterbrochen und die Beregnung wird gestoppt. Um das Steuergerät in die normale automatische Funktion zurückzustellen, drücken Sie einfach die Taste Modus  $\bullet$  einmal. Die aktuelle Zeit und der Tag werden angezeigt.

## **Programmierbares System AUS**

Bei dieser Funktion werden alle programmierten Beregnungen, die zwischen 1 und 7 Tagen liegen, für bestimmte Zeit angehalten. Nach dem Zeitraum des programmierten Modus AUS, wird das Steuergerät automatisch die programmierte Beregnung wieder starten.

- 1. Drücken Sie die Taste  $\bigcirc$ , bis sich der Pfeil in der Nähe der Funktion AUS befindet.
- 2. Warten Sie 2 Sekunden bis OFF (AUS) angezeigt wird.
- 3. Drücken Sie die Taste  $\bigoplus$ , um die Anzahl der Tage in der AUS Position einzustellen (bis 7 Tage).

# **Automatische Beregnung**

Nachdem die Programmierung beendet ist, drücken Sie die Taste  $\bullet$  bis die Zeit angezeigt wird. Das aktiviert die automatische Ausführung aller Beregnungsprogramme und die ausgewählten Startzeiten.

# **Manuelle Beregnung – Alle Stationen**

Alle manuellen Stationen erlauben die Funktionsweise, in der Reihenfolge aller Ventile, die dem Programm zugeordnet sind.

- 1. Drücken Sie die Taste  $\bullet$  und halten Sie diese während drei Sekunden gedrückt. Das Symbol  $\frac{100}{3}$  wird zusammen mit dem Buchstaben des Programms angezeigt. Die Nummer der Station wird auch angezeigt.
- 2. Wählen Sie das Programm aus, indem Sie die Taste **Ged** gedrückt halten.
- 3. Benutzen Sie die Tasten  $\bigcirc$  oder  $\bigcirc$ , um die Zeit auszuwählen, in der die Station beregnet werden soll, wenn diese unterschiedlich von der angezeigten Beregnungszeit ist.
- 4. Drücken Sie die Taste  $\bigcirc$ , um zur nächsten Station zu gehen.
- 5. Wiederholen Sie die Schritte 3 und 4, bis Sie zu der Station gelangen, an der die Beregnung beginnen soll.

Nach 2 Sekunden inaktiv, beginnt die manuelle Beregnung und geht durch jedes Elektroventil des gesamten Programms. Wenn die manuelle Beregnung beendet ist, kehrt das Steuergerät automatisch in den Modus automatisch zurück, ohne das dadurch das vorher eingestellte Programm verändert.

# **Manuelle Beregnung – Eine Station**  $\sqrt[8]{i}$

Die Funktion einer manuellen Station erlaubt den Betrieb mit nur einem Elektroventil.

#### **Sensor-Überbrückung**

Es ist möglich, den Sensor zu überbrücken, um den manuellen Betrieb zu erlauben, wenn der Sensor das System deaktiviert hat.

- 1. Drücken Sie die Taste  $\bigcirc$  zwei Sekunden lang und es wird  $\bigcirc$  angezeigt.
- 2. Drücken Sie die Taste  $\bigcirc$ , um den Regensensor zu überbrücken. Auf der Anzeige erscheint $\circledast$

## **Den Programmspeicher löschen/ Programmspeicher zurücksetzen (RESET)**

Wenn Sie glauben, dass Sie das Steuergerät falsch programmiert haben, gibt es einen Vorgang, der den Speicher auf die Standardwerte zurückstellt, die vom Werk eingestellt wurden. Alle Programme und Daten, die ins System eingegeben worden sind, werden gelöscht.

- 1. Drücken und halten Sie die Tasten  $\bigcirc$ ,  $\bigcirc$ , und  $\bigcirc$  gedrückt.
- 2. Drücken Sie und lassen Sie die Taste zum Zurücksetzen, die sich im Kabelkanal befindet, wieder los.
- 3. Warten Sie 2 Sekunden und lassen Sie die Tasten  $\bigcirc$ ,  $\bigcirc$ , und  $\bigcirc$  wieder los. Das Display sollte nun 12:00 Uhr (12 a.m.) anzeigen. Alle programmierten Daten wurden aus dem Speicher gelöscht und das Steuergerät kann jetzt erneut programmiert werden.

## **Anleitung zur Störungssuche**

## **Schnellkontrolle (Quick Check) Diagnose von Hunter**

Diese Funktion erlaubt, Probleme an den Kabeln des Steuergerätes zu diagnostizieren.

- 1. Drücken Sie die Tasten  $\bigcirc$ ,  $\bigcirc$ ,  $\bigcirc$ ,  $\bigcirc$  gleichzeitig. Im Standby Modus werden auf dem LCD-Bildschirm alle Segmente angezeigt.
- 2. Drücken Sie die Taste  $\bigoplus$  einmal, um den Quick Check zu starten. In Sekundenschnelle sucht das System alle Stationen ab, somit werden jegliche Probleme des Kreislaufes entdeckt. Wenn ein Kurzschluss bei der Verkabelung entdeckt wird, leuchtet für einen Moment ein ERR Symbol, gefolgt von der Nummer der Station, auf.

#### **Bedienungsspezifikationen**

- 2 unabhängige Beregnungsprogramme
- Beregnungszeit der Stationen: von 0 bis 4 Stunden mit Erhöhungen von 1 Minute
- Startzeit: 4 pro Tag, pro Programm bis zu einem Maximum von 12 täglichen Starts.
- Programmierung der Beregnung: 365 Kalendertage, ungerade/gerade oder Programmierung in Intervallen (von 1 bis 31 Tagen).
- Einfache manuelle Funktionsweise
- Saisoneinstellung (von 10% bis 150%)
- Programmierbare Beregnungsverzögerung (von 1 bis 7 Tagen)

#### **Elektrische Spezifikationen**

- Eingang Transformator: 230VCA 50/60 Hz
- Ausgang Transformator: 24VCA, 0,625 A
- Ausgang zur Station: 0,56 A
- Batterie 9 Volt (nicht enthalten) für das Backup der Zeitkontrolle.
- Schutz gegen elektrische Kurzschlüsse
- Nicht-flüchtiger Speicher zum Programmieren von Daten
- EG-Freigabe

#### **Konformitätszertifikat entsprechend den Europäischen Richtlinien**

Hunter Industries erklärt, dass der Beregnungsprogrammierer Modell EG dem Standard der Europäischen Richtlinien der "Elektromagnetischen Kompatibilität" 87/336/EWG und der "Kleinspannung" 73/23/EWG entspricht.

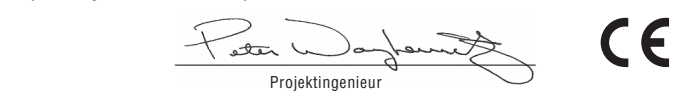

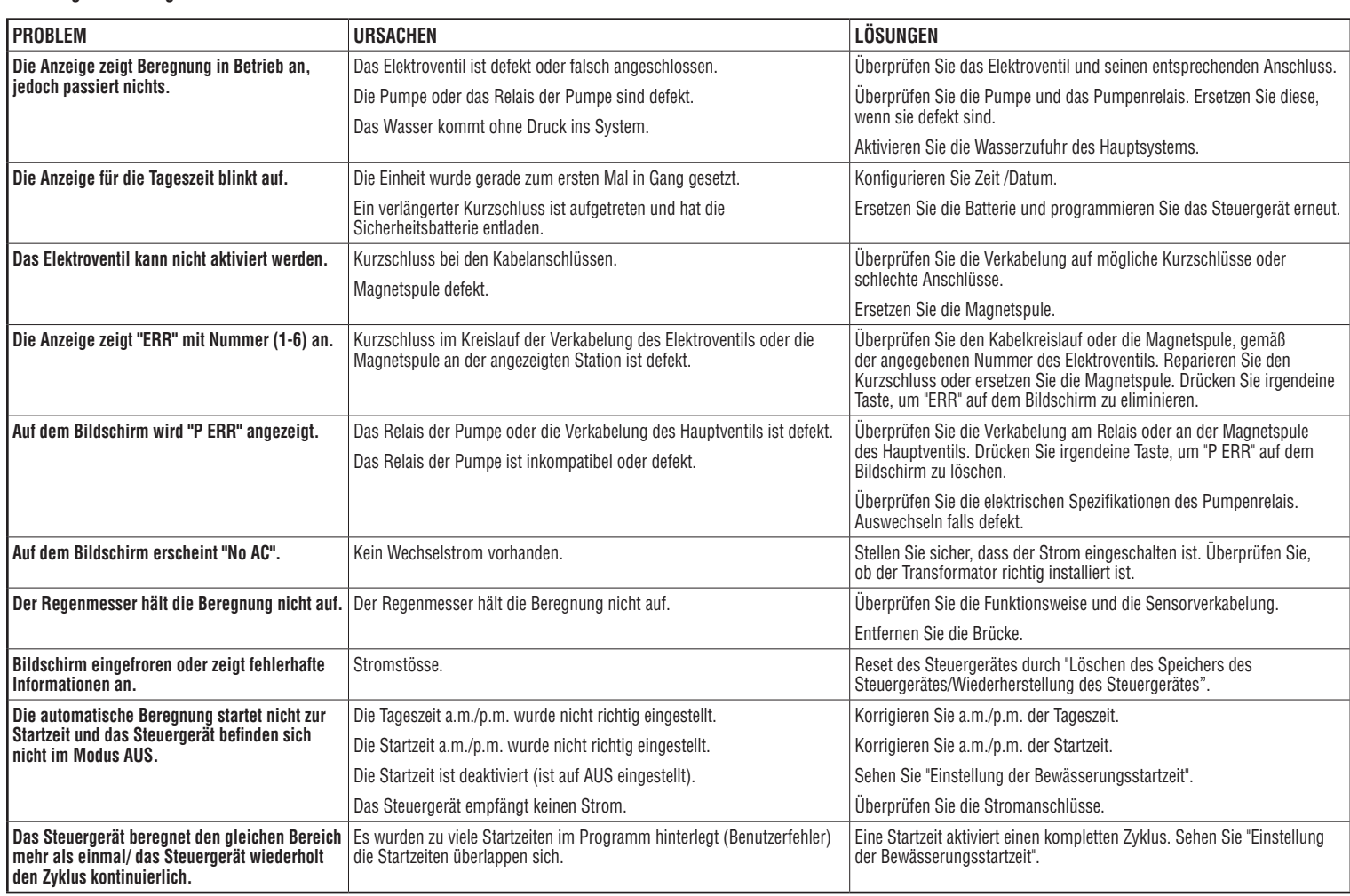

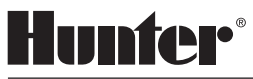